# Instalación y Desinstalación de Cisco VPN Client 3.5 for Mac OS 10.1  $\overline{\phantom{a}}$

## Contenido

[Introducción](#page-0-0) **[Prerequisites](#page-0-1) [Requirements](#page-0-2)** [Componentes Utilizados](#page-0-3) **[Convenciones](#page-1-0)** [Instalación del cliente VPN](#page-1-1) [Ubicación de los perfiles de usuario](#page-7-0) [Desinstalación del VPN Client](#page-8-0) [Información Relacionada](#page-8-1)

### <span id="page-0-0"></span>Introducción

Este documento proporciona instrucciones paso a paso sobre cómo instalar y desinstalar Cisco VPN Client versión 3.5 para Mac en un Mac OS versión 10.1.

Para descargar la última versión de VPN Client para Mac OS, refiérase al [Centro de Software](http://www.cisco.com/cgi-bin/tablebuild.pl/darwin) ([sólo](http://tools.cisco.com/RPF/register/register.do) clientes registrados) .

### <span id="page-0-1"></span>**Prerequisites**

#### <span id="page-0-2"></span>**Requirements**

Los procedimientos de este documento deben implementarse en el disco duro Mac OS 10.1.

#### <span id="page-0-3"></span>Componentes Utilizados

La información que contiene este documento se basa en las versiones de software y hardware indicadas a continuación.

- Cisco VPN Client 3.5
- Mac OS 10.1

Nota: Para utilizar esta configuración de ejemplo con Mac OS X 10.2, debe estar ejecutando Cisco VPN Client 3.6 o posterior. Además, tenga en cuenta que VPN Client para Mac versión 3.6 no funciona en la tarjeta de interfaz en1 (Apple AirPort WiFi) cuando se ejecuta Mac OS X 10.2. Se registra más información y una solución alternativa como Id. de bug [CSCdy4112](http://www.cisco.com/cgi-bin/Support/Bugtool/onebug.pl?bugid=CSCdy41127) ([sólo](http://tools.cisco.com/RPF/register/register.do) clientes [registrados](http://tools.cisco.com/RPF/register/register.do)) .

#### <span id="page-1-0"></span>**Convenciones**

For more information on document conventions, refer to the [Cisco Technical Tips Conventions.](http://www.cisco.com/en/US/tech/tk801/tk36/technologies_tech_note09186a0080121ac5.shtml)

# <span id="page-1-1"></span>Instalación del cliente VPN

Para instalar VPN Client, que requiere cambios de registro en su Mac OS 10.1, debe estar en el modo root.

Siga estas instrucciones para instalar VPN Client:

Complete estos pasos para habilitar el usuario raíz y configurar la contraseña:Activar modo 1.raíz.Inicie sesión en su Mac como usuario normal.Haga doble clic en el icono Disco duro.Elija Applications > Utilities > Netinfo Manager.

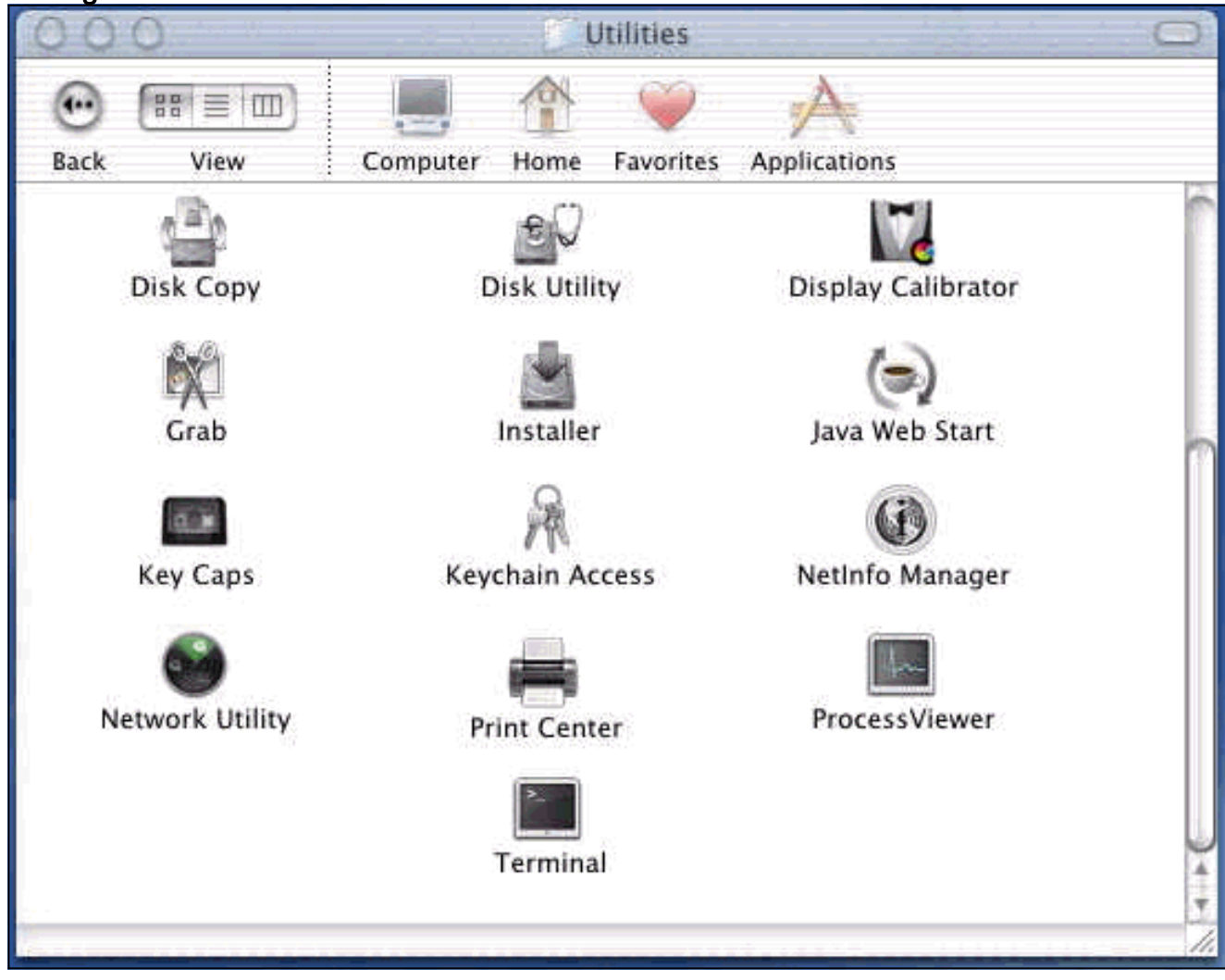

Desde Netinfo Manager, elija Dominio > Seguridad > Autenticar.

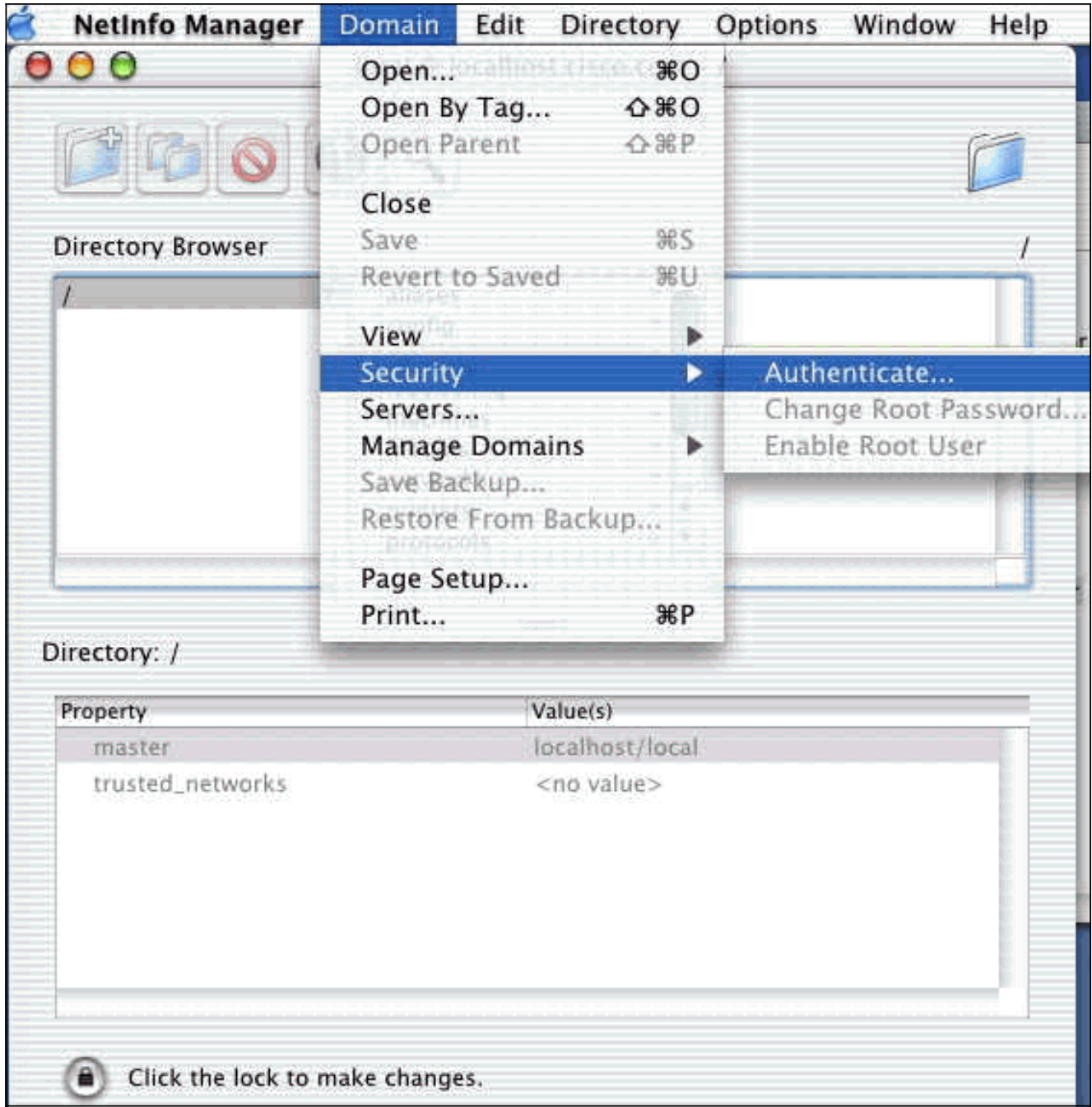

Se le solicita la contraseña de administrador para el usuario administrador. El usuario administrador es el que creó la cuenta de administrador.Desde Netinfo Manager, elija Domain > Security > Enable Root User.

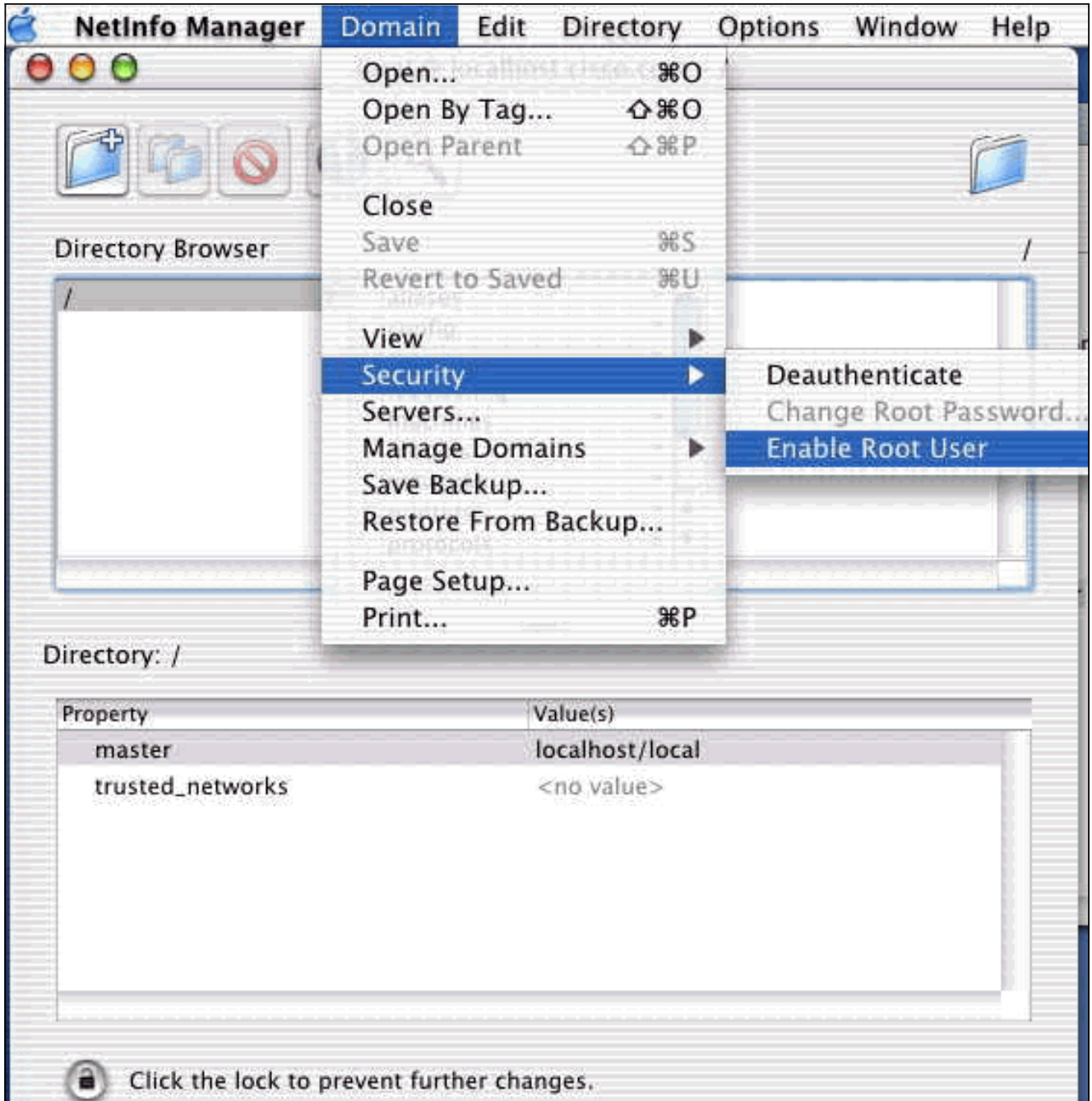

Después de habilitar el usuario raíz, inicie sesión como usuario raíz.

- Localice el archivo TAR del cliente VPN tal como se descargó del sitio web de Cisco y haga 2. doble clic en la imagen TAR para desempaquetarla.Los archivos se colocarán en una carpeta denominada "vpnclient" en el escritorio. La carpeta incluye los archivos necesarios para instalar y desinstalar el cliente VPN.
- 3. Desde la ventana terminal, vaya a la carpeta vpnclient cambiando la carpeta "/" del directorio, como "cd \desktop/vpnclient", y presionando Enter. A continuación, escriba ./vpn\_install para instalar VPN Client en la carpeta deseada.

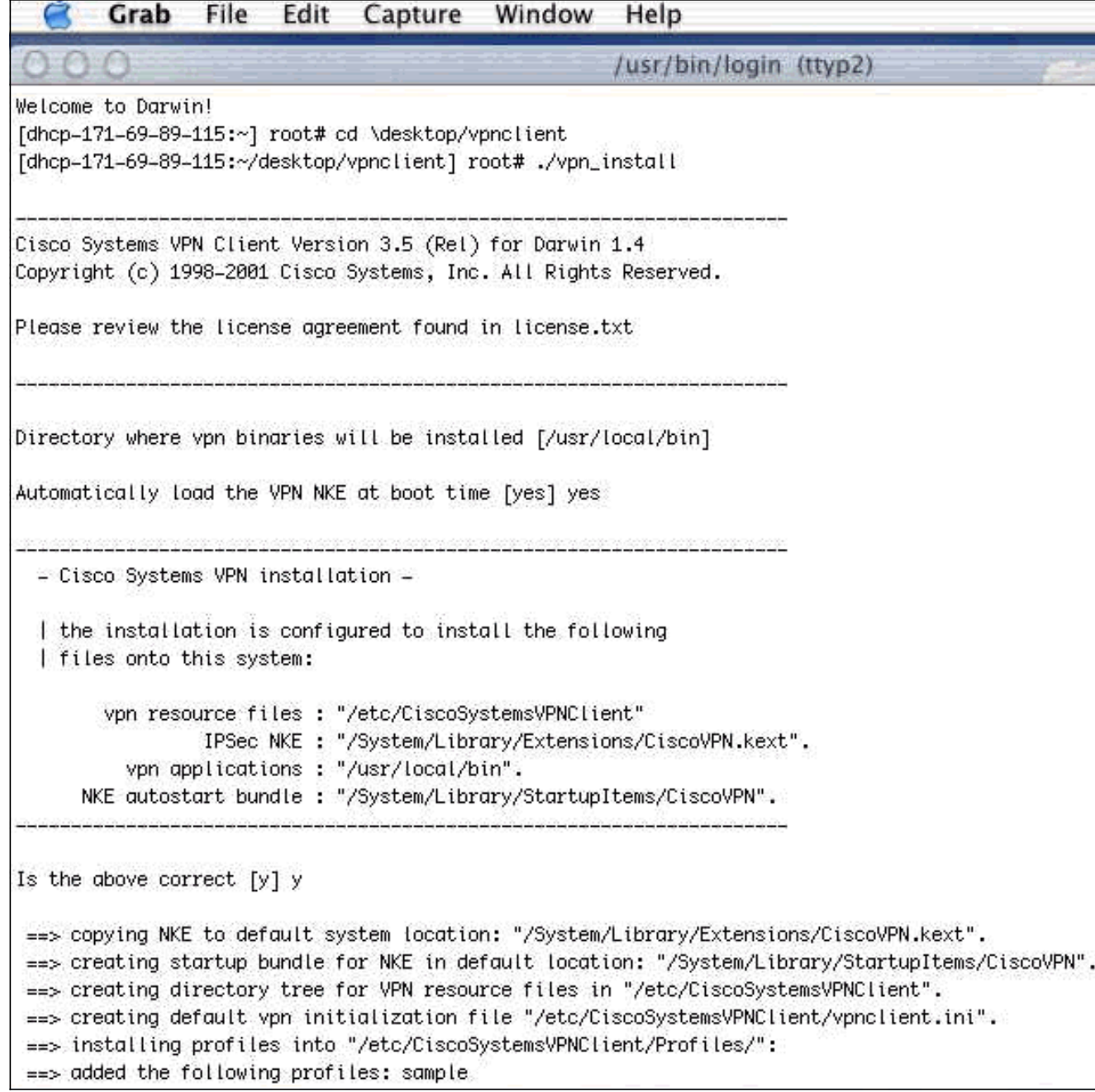

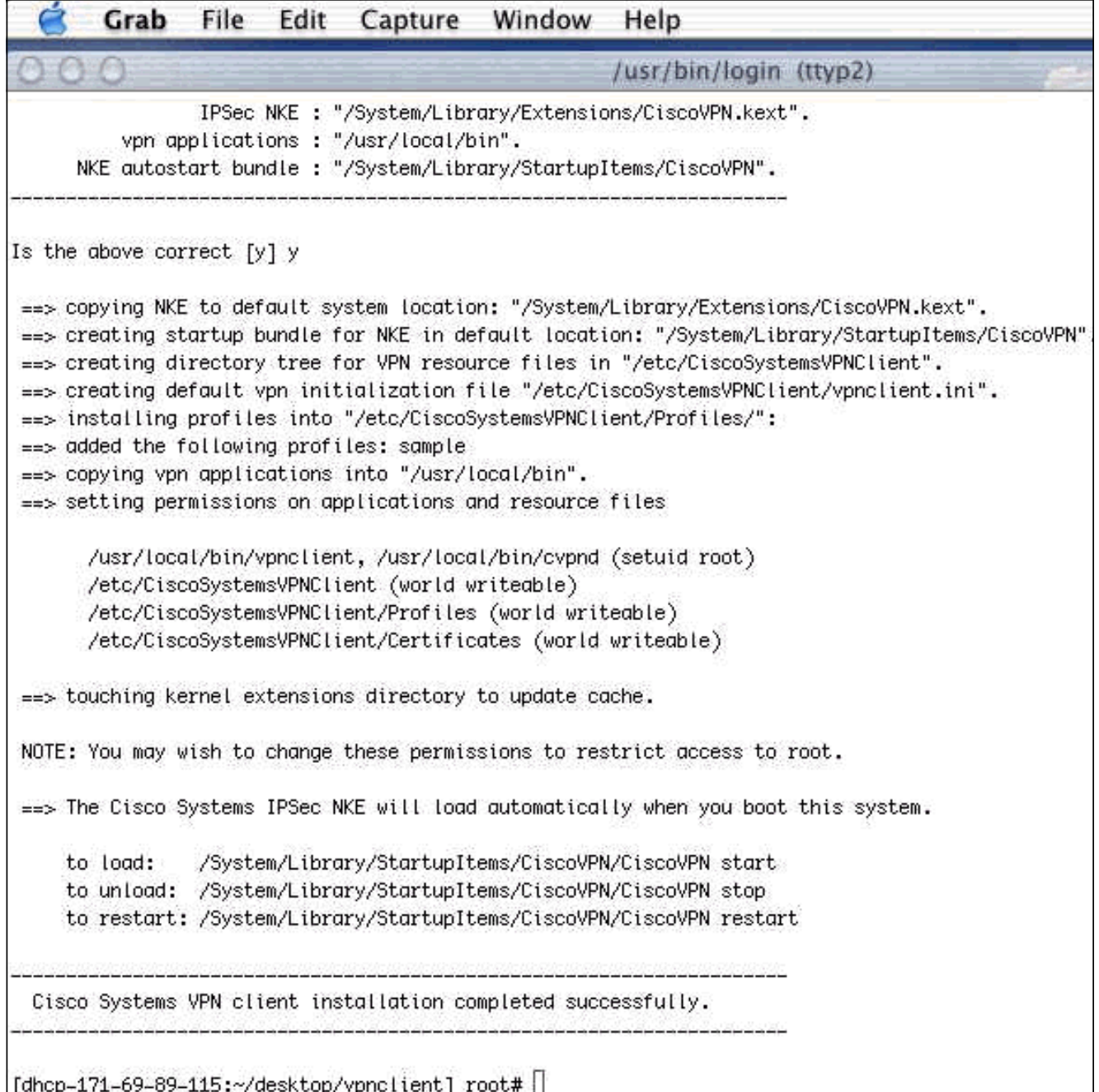

4. Elija Applications > Security > Netinfo Manager y luego elija Domain > Security > Disable Root User para inhabilitar el usuario raíz.

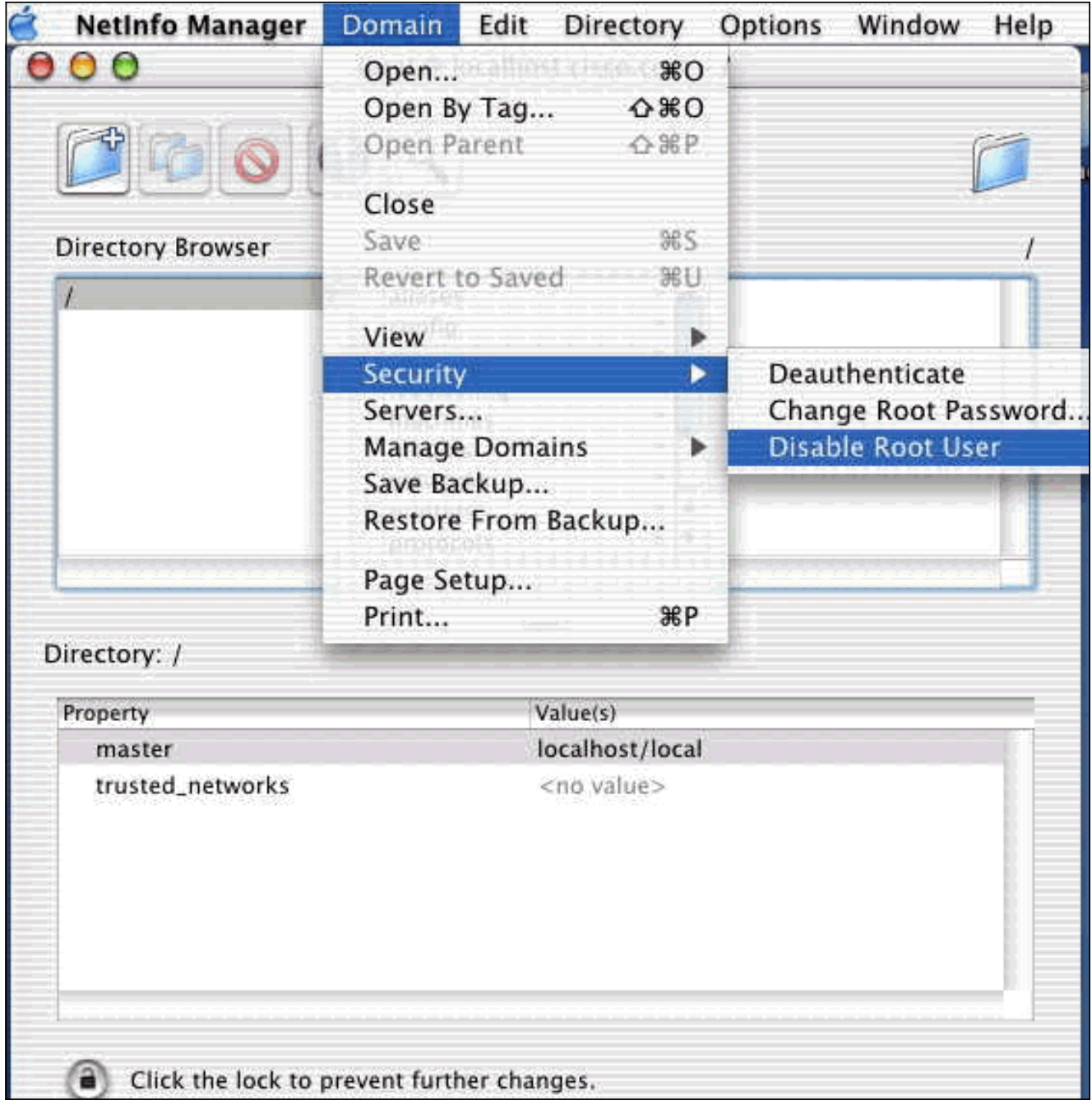

5. Elija Domain > Security > Deauthenticate para desautenticar al usuario raíz.

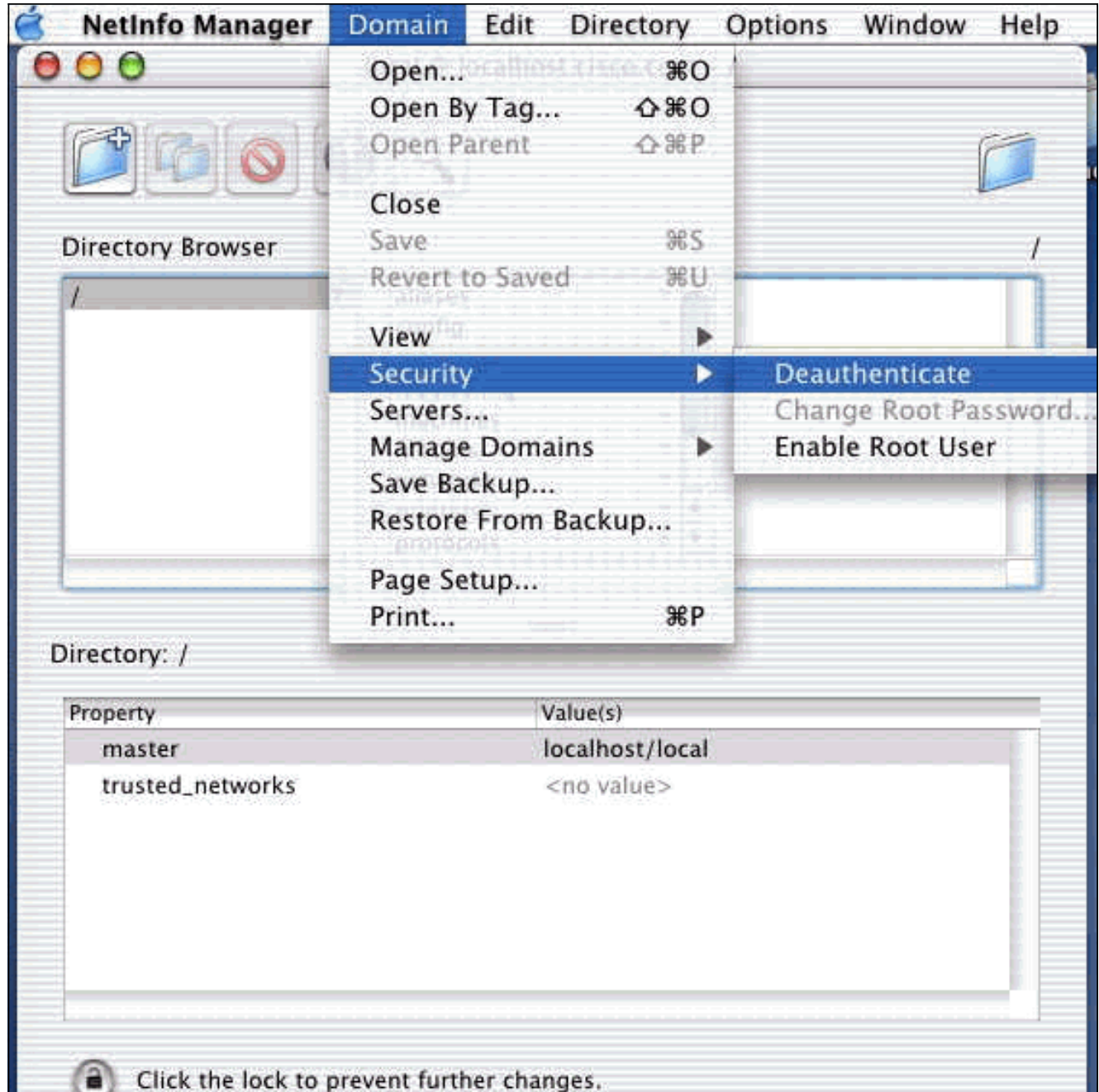

- 6. Salga del Administrador de Netinfo.
- Reinicie su Mac e inicie sesión como usuario normal. Esto inicia el servicio VPN que se 7. instala con el VPN Client.

#### <span id="page-7-0"></span>Ubicación de los perfiles de usuario

Puede modificar el archivo sample.pcf y guardarlo como un nuevo archivo en la misma ubicación.

```
[dhcp-171-69-89-169:/etc/CiscoSystemsVPNClient/Profiles] root#ls sample.pcf
[dhcp-171-69-89-169:/etc/CiscoSystemsVPNClient/Profiles] root#
[main]
Description=sample user profile
Host=10.7.44.1
AuthType=1
GroupName=monkeys
EnableISPConnect=0
ISPConnectType=0
ISPConnect=
ISPCommand=
```

```
Username=chimchim
SaveUserPassword=0
EnableBackup=0
BackupServer=
EnableNat=0
CertStore=0
CertName=
CertPath=
CertSubjectName=
CertSerialHash=00000000000000000000000000000000
DHGroup=2
ForceKeepAlives=0
```
### <span id="page-8-0"></span>Desinstalación del VPN Client

Para desinstalar VPN Client, debe limpiar las entradas del Registro desde dentro del sistema Mac. También necesita acceso raíz. El siguiente es el resultado de la desinstalación del VPN Client.

- 1. Activar el modo raíz. (Esto es lo mismo que el Paso 1 en [Instalación del Cliente VPN](#page-1-1).)
- 2. Desinstale VPN Client.

```
[dhcp-171-69-89-169:~/desktop] root#cd vpnclient
[dhcp-171-69-89-169:~/desktop/vpnclient] root#./vpn_uninstall
==> removing : /usr/local/bin/vpnclient ( VPN dialer )
==> removing: /usr/local/bin/ipseclog ( VPN log viewer )
==> removing: /usr/local/bin/cvpnd ( VPN daemon )
==> removing: /usr/local/bin/cisco_cert_mgr ( VPN certificate manager )
==> removing: /System/Library/StartupItems/CiscoVPN ( autostart feature )
==> removing: /System/Library/Extensions/CiscoVPN.kext ( IPSec NKE )
==> removing: /etc/CiscoSystemsVPNClient ( profiles, certificates, initfiles )
```
- 3. Desactivar y desautenticar el modo raíz. (Esto es lo mismo que los pasos 4 y 5 en [Instalación del Cliente VPN\)](#page-1-1).
- 4. Reinicie el Mac.

### <span id="page-8-1"></span>Información Relacionada

- [Instalación de VPN Client para Mac OS X, Versión 4.0](http://www.cisco.com/en/US/products/sw/secursw/ps2308/products_user_guide_chapter09186a008015cffe.html?referring_site=bodynav)
- [Instalación de VPN Client para Mac OS X, versión 3.7](http://www.cisco.com/en/US/products/sw/secursw/ps2308/products_user_guide_chapter09186a00801011e6.html?referring_site=bodynav)
- [Instalación de VPN Client para Mac OS X, versión 3.5.1](http://www.cisco.com/en/US/products/sw/secursw/ps2308/products_tech_note09186a00800946f4.shtml?referring_site=bodynav)
- [Páginas de soporte de productos de seguridad IP \(IPSec\)](http://www.cisco.com/en/US/tech/tk583/tk372/tsd_technology_support_protocol_home.html?referring_site=bodynav)
- [Soporte Técnico Cisco Systems](http://www.cisco.com/cisco/web/support/index.html?referring_site=bodynav)